## **A1. TIPURI DE DATE UTILIZATE SI REPREZENTAREA LOR GRAFICA**

*DATELE UTILIZATE* (fisier Excel "*Baza\_de\_date.xls*") se incadreaza in 2 categorii:

- *numerice/cantitative* valorile lor sunt exprimate prin numere asociate sau nu cu unitati de masura. Exemple:
	- o **coordonatele punctelor de observatie (X\_NH4, Y\_NH4, X\_GEOM, Y\_GEOM** etc**)**: 109,26; 922; 23 m;
	- o **continut de NH4**: 0,9; 2,6 mg/l.
- *alfanumerice/calitative* valorile lor sunt exprimate printr-o succesiune de litere. Exemple:
	- o **geomorfologie***:* "lunca", "terasa", "zona colinara";
	- o **litologie**: "andezit", "calcar", "diorit" etc.

Valorile variabilelor alfanumerice vor fi *codificate binar* in vederea prelucrarilor:

- *1 –* semnifica *PREZENTA* valorii respective in proba analizata;
- *0 –* semnifica *ABSENTA* valorii respective in proba analizata.

## *REPREZENTAREA GRAFICA A DATELOR PRIMARE*

*Program utilizat*: **SURFER**, versiunea 10

Programul Surfer opereaza cu 2 tipuri de fisiere:

- *PLOT* pentru reprezentari grafice 2D si 3D;
- *WORKSHEET* format tabelar pentru introducerea datelor, copierea datelor din alte programe compatibile (Excel), efectuarea de operatiuni matematice.

*HARTA PUNCTUALA* – reprezentarea grafica a pozitiei (x, y) punctelor de observatie in care:

- se cunosc **continuturile de NH4;**
- s-au identificat zonele **geomorfologice**.

**Metodologia de realizare a hartii punctuale** (ex: continut de NH4):

- a. deschiderea unui fisier de tip Plot:
	- *File New Plot*
- b. *Map New Post map*:
	- *Open Data* selectarea fisierului Excel cu date ("*Baza\_de\_date.xls*", foaia de lucru "*Date*")
- c. selectarea corespunzatoare a coordonatelor punctelor de observatie:
- $\bullet$  X\_NH4, Y\_NH4
- d. scrierea etichetelor (*Labels*):
	- continuturile de NH4
- e. definitivarea hartii punctuale:
	- titlu;
	- legenda;
	- modificare caracteristici obiecte (pozitie etichete; tip, dimensiune si culoare simbol; font, dimensiune si culoare titlu etc.).
- f. salvarea hartii punctuale *"HP\_NH4.srf"* in directorul "*Prelucrari\_rezultate*"

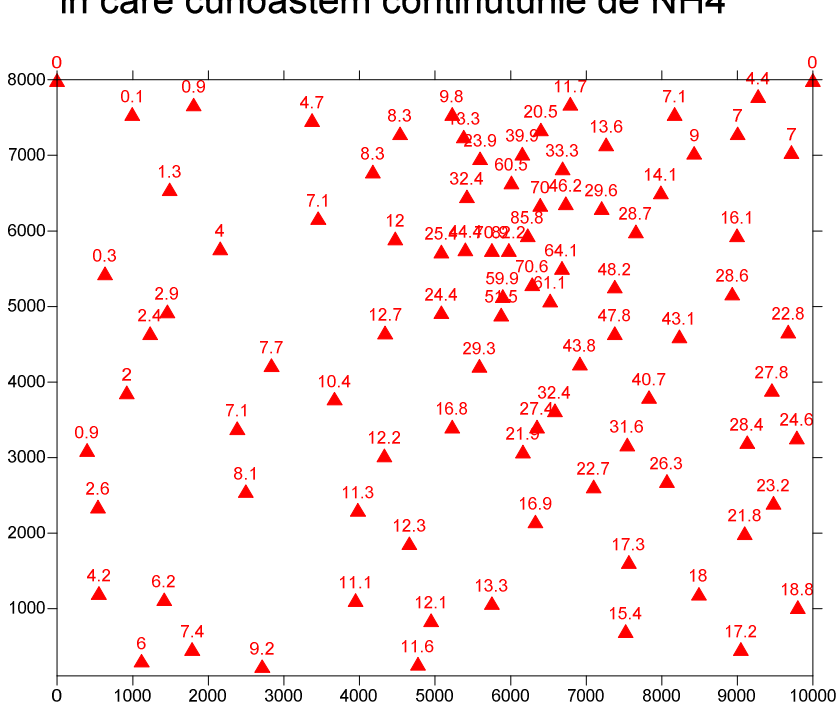

Harta cu distributia punctelor de observatie in care cunoastem continuturile de NH4

*REPREZENTAREA GRAFICA A TRASEULUI RAULUI* (contur poligonal deschis) se face cu ajutorul unui fisier de tip *Blanking* (in Surfer).

**Fisierul de tip Blanking** are un format specific ce trebuie respectat:

- pe primul rand, pe prima coloana: numarul total de puncte (perechi de coordonate) din fisier (25 perechi de coordonate de pe traseul raului);
- pe al doilea rand: X1, Y1;
- pe al treilea rand: X2, Y2;
- …..
- pe ultimul rand: X25, Y25.

**Metodologia de reprezentare a unui contur poligonal deschis** (ex: traseul unui rau):

- deschiderea unui fisier de tip Worksheet;
- notarea in celula A1 a numarului total de perechi de coordonate;
- copierea coordonatelor celor 25 de puncte din fisierul "*Baza\_de\_date.xls*", foaia "*Rau*";
- salvarea fisierului in format Blanking "*Traseu\_rau.bln*";
- reprezentarea grafica a raului: *Map New Base Map.*

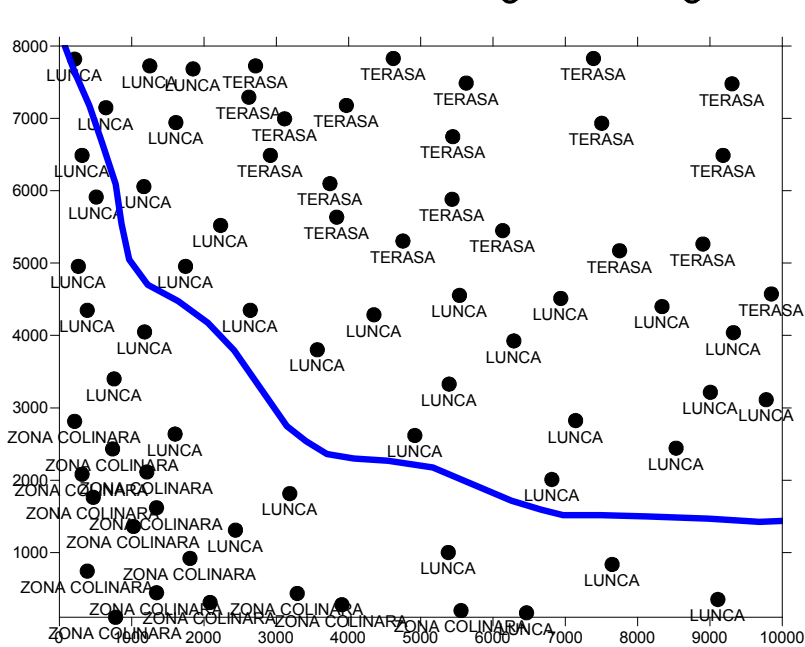

Harta cu distributia punctelor de observatie in care cunoastem zonele geomorfologice